## MONITOR YOUR STUDENT'S PERFORMANCE WITH THE ASPEN PARENT PORTAL

In order to access Parent Portal, you must:

- Be listed as a contact for your student in the Student Information System.
- Have a valid email in the student's contact records.
- Request and submit the validation code send via email.

Home

CHECK YOUR STUDENT'S ASSIGNMENTS

Calendar

VIEW YOUR STUDENT'S GRADES

Grades

Assignments

Attendance

Grades

## 87.0 B+ - Italian 3 85.5 B - Junior English 70.56 c - Algebra 2 63.7 - Chemistry 47.5 F - Reading

**Assignments** 

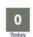

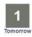

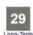

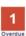

Jun 23 - Jun 29

Attendance

Wed 6/26

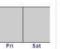

Calendar

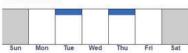

Announcements

CONFIRM YOUR STUDENT'S ATTENDANCE

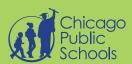

## **REGISTER TODAY!**

Contact your student's school and meet with the school Clerk to register for an account.

LOG-IN: ASPEN.CPS.EDU
LEARN MORE:

cps.edu/pages/parentresources.aspx

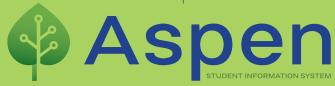